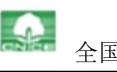

## 全国棉花交易市场 商品棉协商交易操作流程 (交易商)

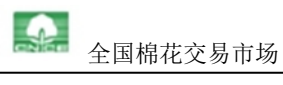

## 商品棉协商交易流程图

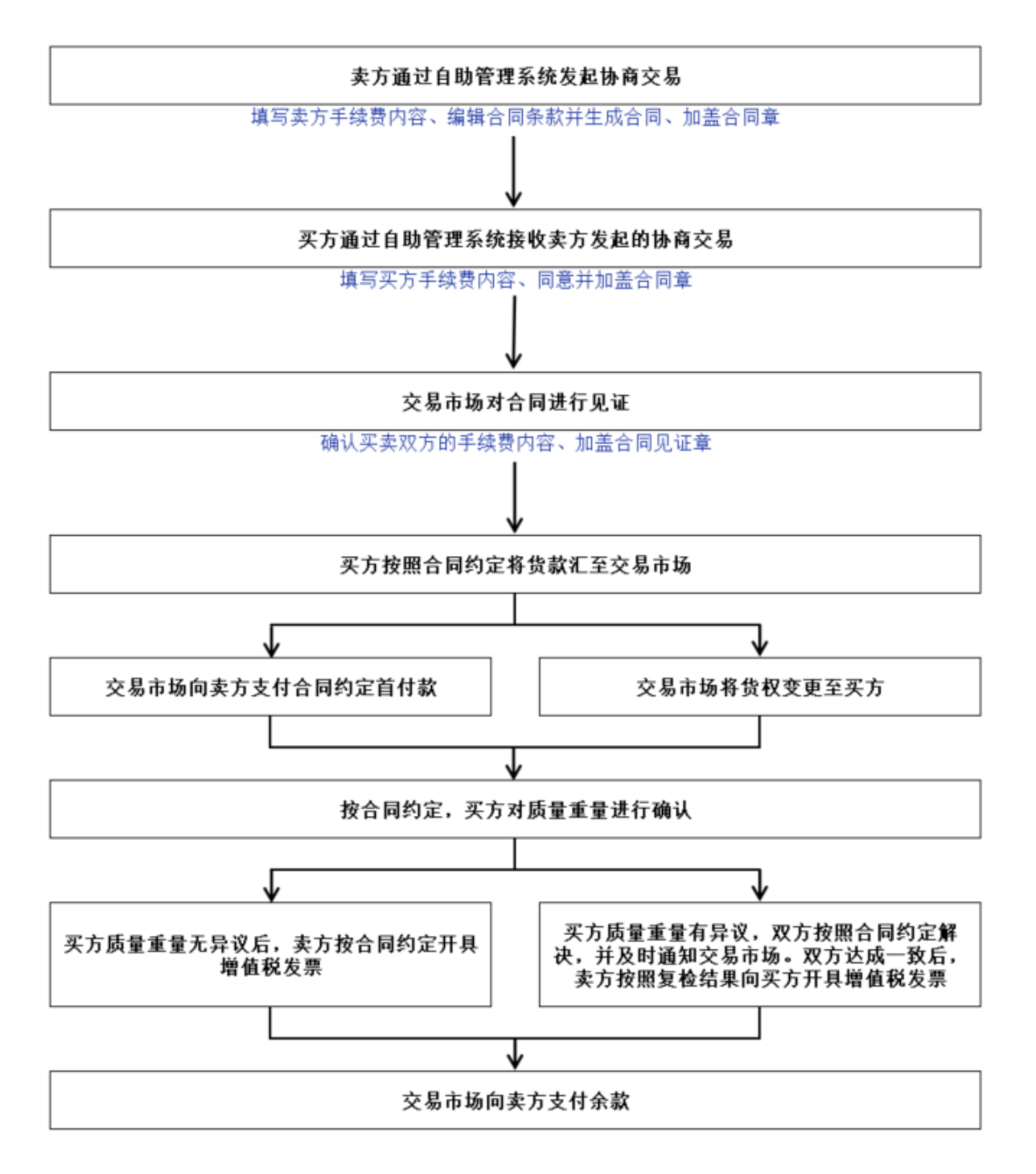

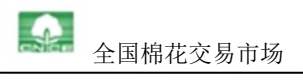

## 第一步 卖方发起合同

(一)卖方登录自助管理系统,进入"商品棉协商交易-业务办理-卖方-在库仓单"页面, 勾选参与协商交易的批次,点击页面下方"添加协商仓单",如下方图所示:

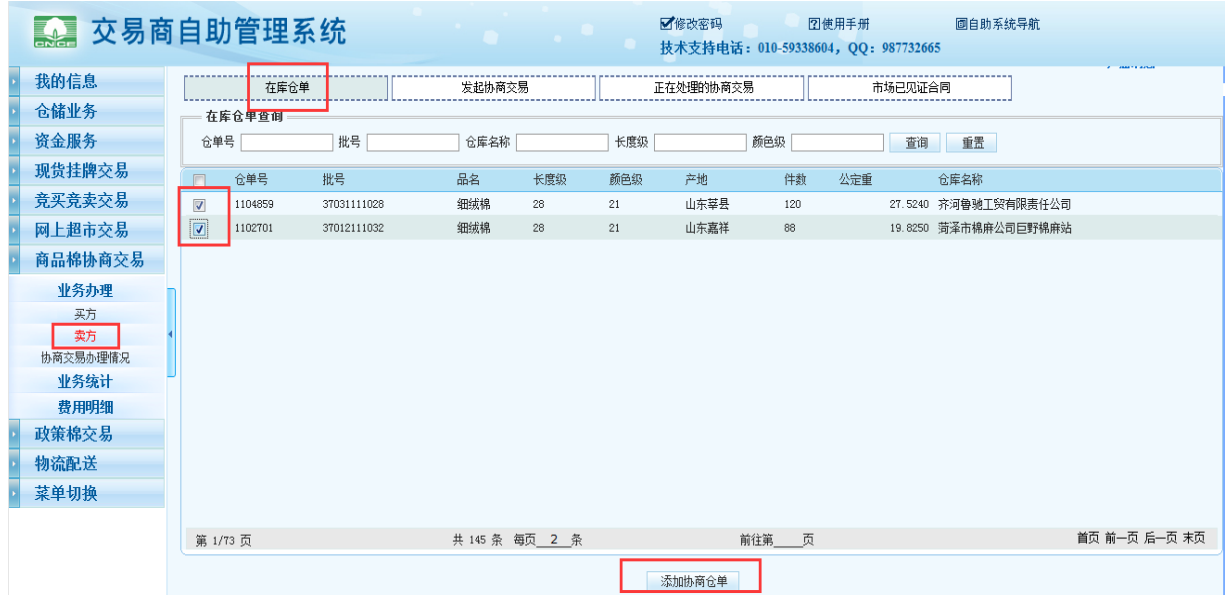

(二)卖方进入"发起协商交易"页面,勾选要进行交易的批次后,点击页面下方"填写 统一单价"按钮,填写统一单价。填写完成后,在页面下方填写买方名称,确认信息无误 后,点击"签订合同"按钮,进入"卖方手续费页面",如下方图所示:

【注:1、交易商名称可关键字搜索;2、该页面的协商重量(即计算合同货款的重量)默 认为公定重量,可双击协商重量部分进行修改;3、卖方生成合同前,一定要确保在交易 市场留存的银行账户信息为最准确的,否则会影响收款速度。】

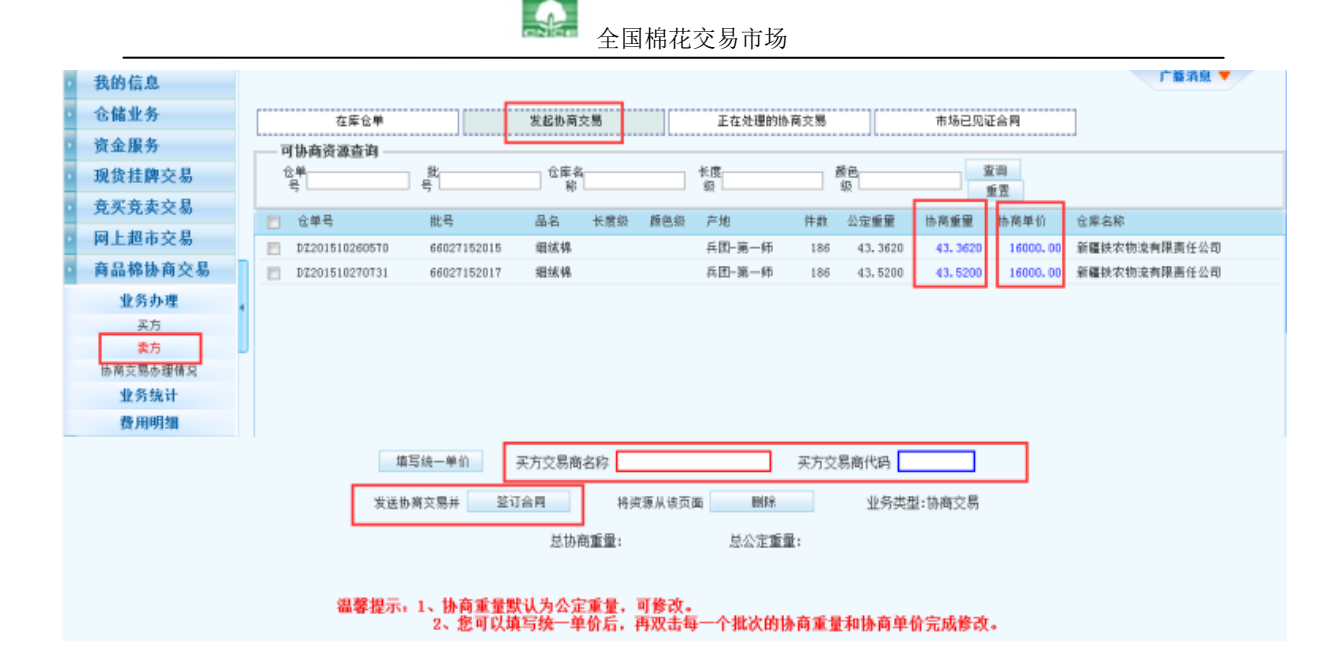

(三)卖方编辑自己的手续费金额及扣款方式

【注:手续费内容不再出现在合同里,仅在 CNCE 的系统里展示】

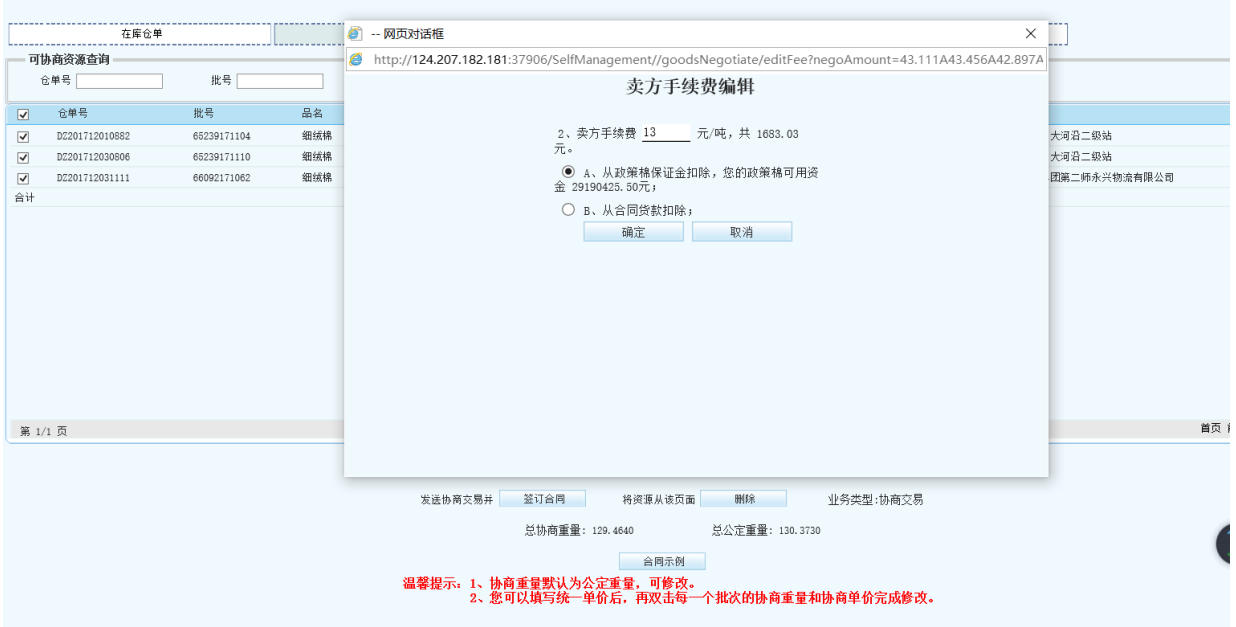

(三)卖方确认完手续费后,进入"卖方合同编辑"页面后,对合同条款进行编辑,编辑 完后点击"提交"生成合同。如下方图所示:

【注: 1、手续费收取标准为大于等于 0 的整数;2、本次增加了违约金标准,请买卖双 方自行商议(金额为 0-3000 元/吨), 合同签订时 CNCE 并不冻结买卖双方违约金, 但存 放于 CNCE 保证金账户的保证金可用于违约金支付,不足部分 CNCE 支持守约方通过协商、 仲裁、诉讼等手段维护自身权益;3、请在第 6 条中写明包干费的承担方式。可勾选卖方

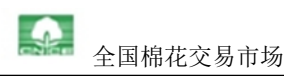

或买方承担,如有其它承担方,请选择其它方式,并自行补充说明(请不要将包干费承 担方式填写在他处);4、建议首付款比例小于 100%,留出质量保证金;5、如果有其他 与合同条款冲突的内容或合同中未尽事宜,均在第 7 条双方约定其他条款中进行补充说 明。】

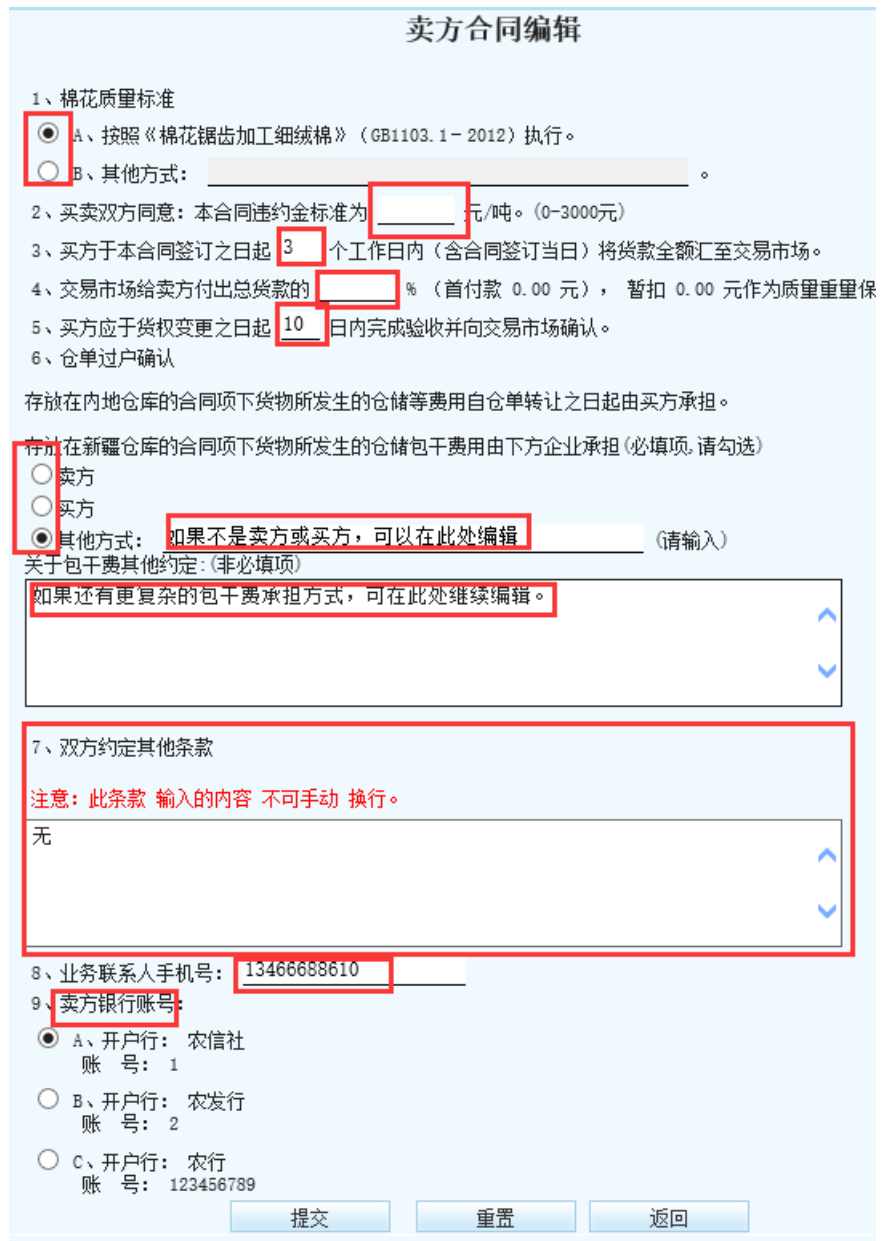

(四)卖方生成合同后,须对合同进行盖章,表示卖方向买方发出合同签邀约,买方此时 可以查询到卖方推送的合同。卖方可在"协商合同签订"页面查看合同。【注: 1、如交 易市场还未确认手续费,卖方可在该页面"修改手续费";2、如该合同为 CNCE 生成并推 送给卖方的,则卖方对合同盖章前,需在该页面先进行"手续费确认"。】

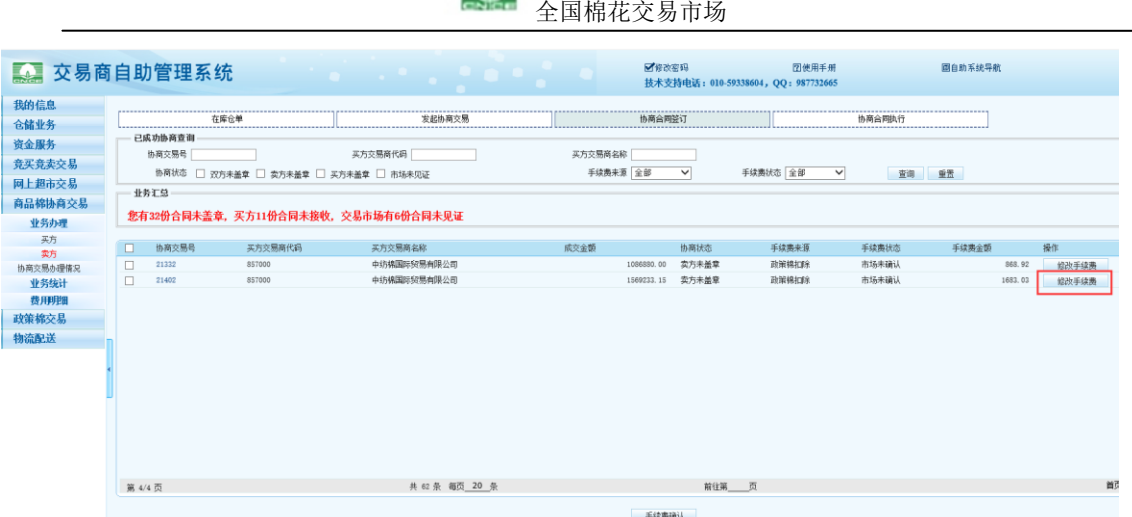

 $\bullet$ 

第二步 买方接收合同

(一)买方登录自助管理系统,进入"商品棉协商交易-业务办理-买方-接收协商交易" 页面,点击协商交易号查看卖方发起的协商交易批次详情,确认批号、重量、价格等信息 无误后,点击"同意"按钮,并点击"确定",进入"买方合同编辑"页面,补充买方的 手续费金额及扣款方式,如下方图所示:

【注:1、买方接收合同前,一定要确保在交易市场留存的银行账户信息为最准确的,否 则会影响本合同流转速度; 2、请确认手续费内容不再出现在合同里, 仅在 CNCE 的系统 里展示。】

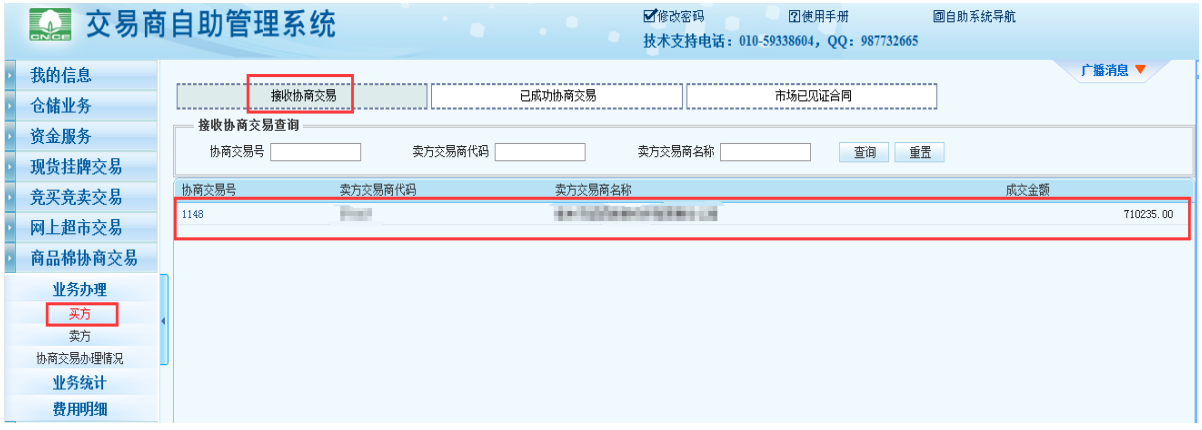

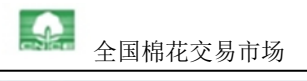

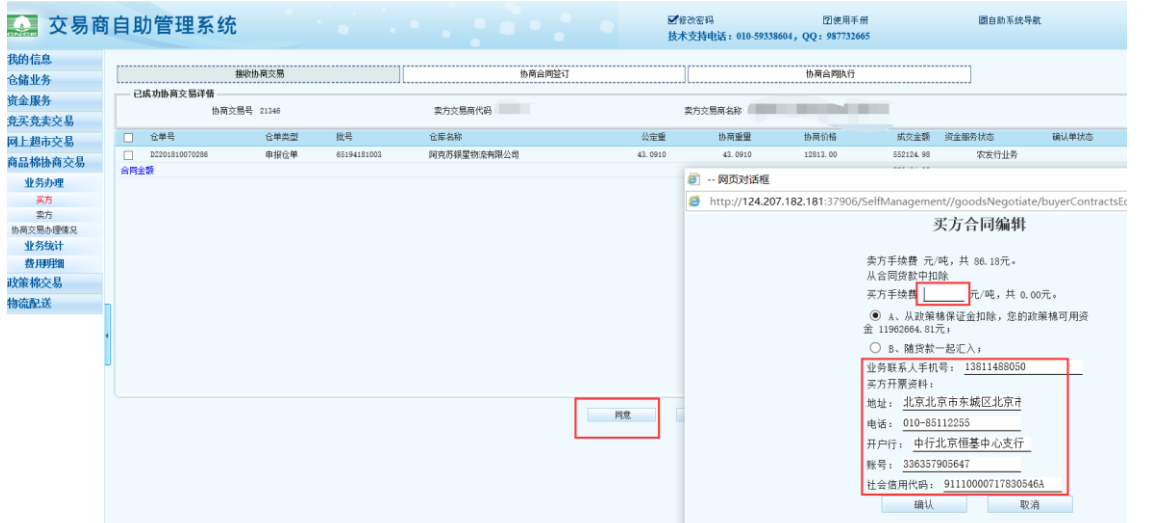

(二)买方确认后进入"合同盖章"页面,买方检查合同条款,确认无误后加盖合同章。

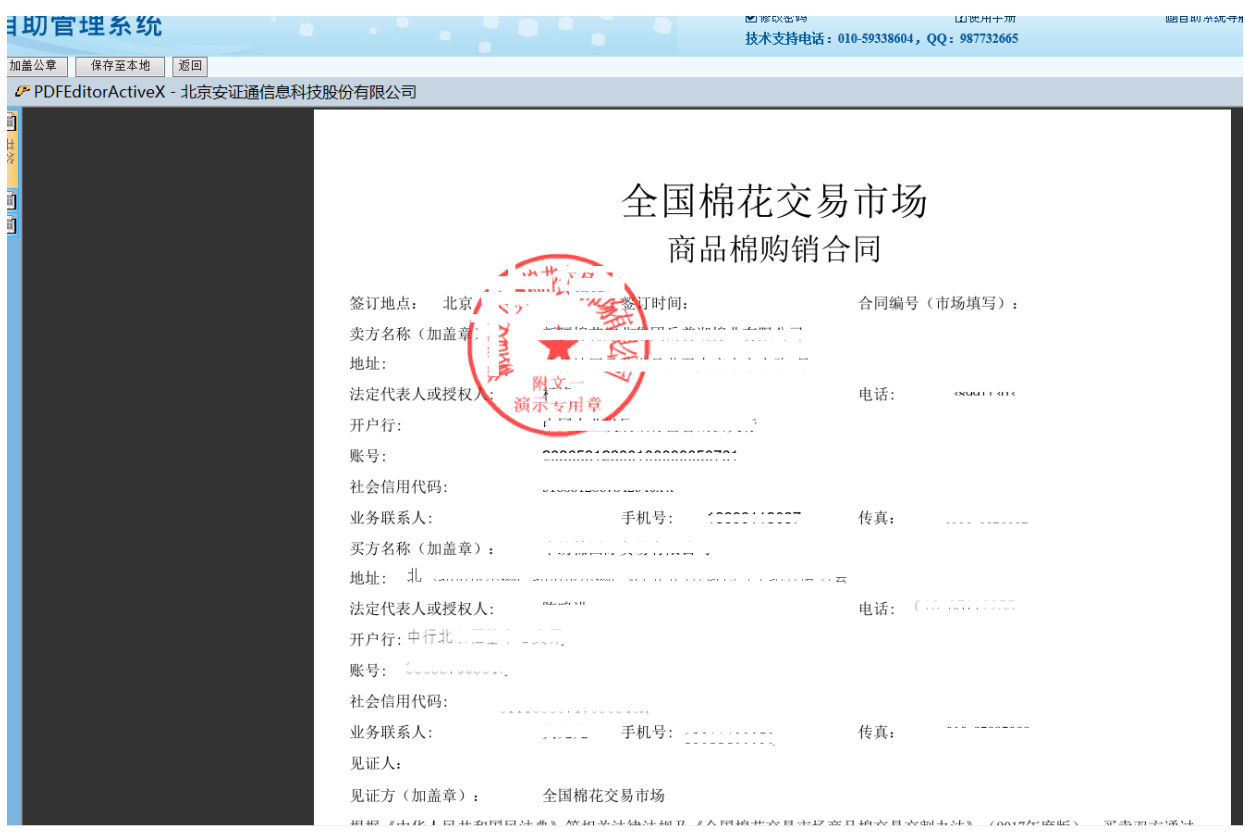

【注:请仔细核对每一条内容。】

## 第三步 CNCE 见证

CNCE 对手续费内容和合同内容进行审核,确认无误后,对买卖双方的手续费进行确认, 并加盖合同见证章。盖章完成后,买卖双方可在"协商合同执行"页面查看合同详情。

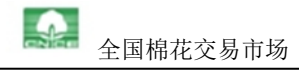

第四步 合同处理

(一)买方按照合同约定的条款将货款汇给交易市场。

(二)仓库在《仓单过户确认单》上盖章后,卖方需在《电子仓单》上完成背书盖章。

(三)交易市场按合同约定向卖方支付首付款和完成仓单过户(货权转移)。

(四)卖方、买方和交易市场按合同约定完成余款结算和开发票的操作。

第五步 买方出库申请操作

如买方申请出库,请在"仓储业务-业务办理-出库页面",勾选批次点击申请出库,如下 方图所示:

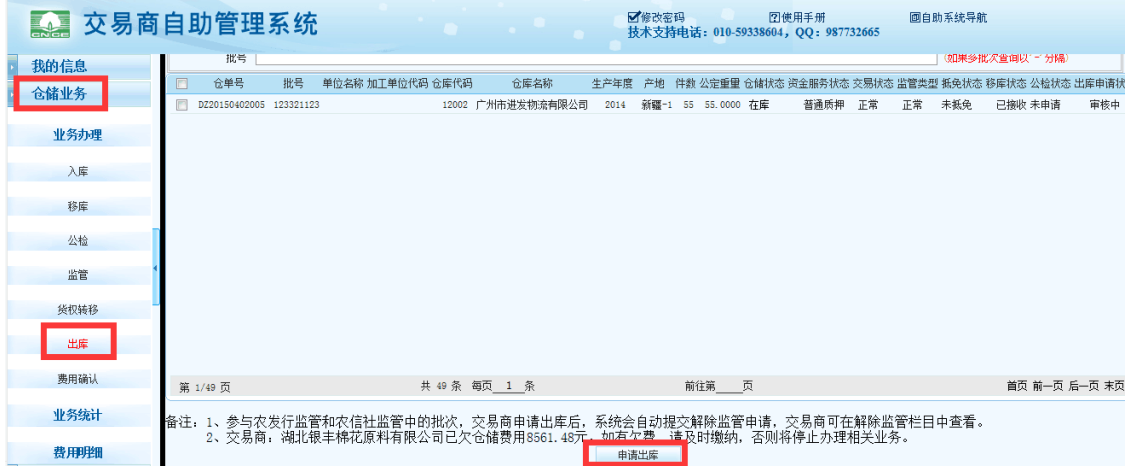

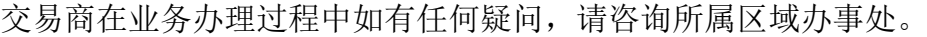

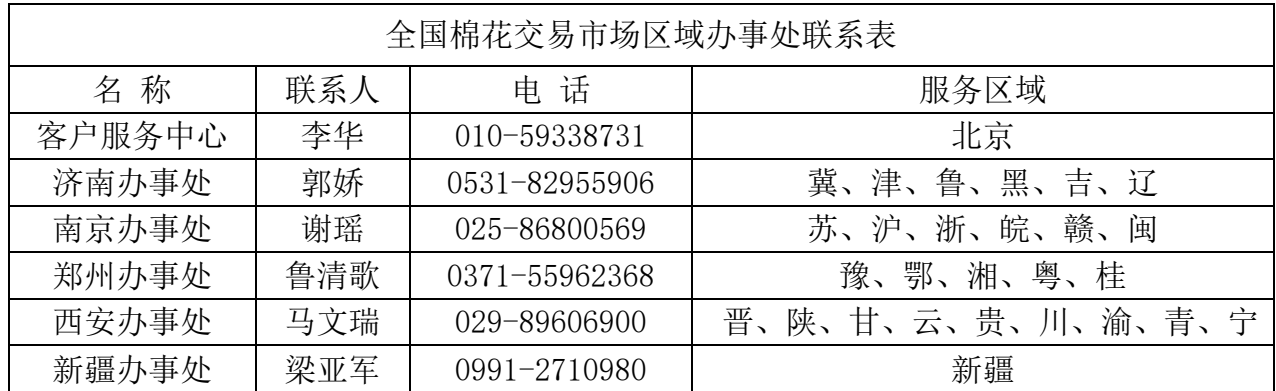